, I

*.12 JUL, 2015:*

 $247$ 

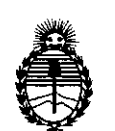

Ministerio de Salud Secretaría de Políticas, Regulación e Institutos A.N.M.A.T.

DISPOSICIÓN Nº

**BUENOS AIRES,** 

VISTO el Expediente Nº 1-47-3110-2909-15-5 del Registro de esta Administración Nacional de Medicamentos, Alimentos y Tecnología Médica (ANMAT), Y

#### CONSIDERANDO:

Que por las presentes actuaciones BIOSCIENCE S.A. solicita se autorice la inscripción en el Registro Productores y Productos de Tecnología Médica (RPPTM) de esta Administración Nacional, de un nuevo producto médico.

Que las actividades de elaboración y comercialización de productos médicos se encuentran contempladas por la Ley 16463, el Decreto :9763/64, y MERCOSUR/GMC/RES. Nº 40/00, incorporada al ordenamiento jurídico nacional por Disposición ANMAT Nº 2318/02 (TO 2004), y normas complementarias.

Que consta la evaluación técnica producida por la Dirección Nacional de Productos Médicos, en la que informa que el producto estudiado reúne los requisitos técnicos que contempla la norma legal vigente, y que los establecimientos declarados demuestran aptitud para la elaboración y el control de calidad del producto cuya inscripción en el Registro se solicita.

Que corresponde autorizar la inscripción en el RPPTM del producto médico objeto de la solicitud.<br>
Se estable de la solicitud.<br>
Se estable de la solicitud.

1

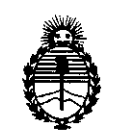

 $\mathbf{I}$ 

 $\cdot$ 

Ministerio de Salud Secretaría de Políticas,  $\parallel$  Regulación e Institutos A.N.MAT.

**DISPOSICIÓN N°** 7477

Que se actúa en virtud de las facultades conferidas por los Decretos N0 1490/92 Y Decreto N° 101 del 16 de diciembre de 2015.

Por ello;

EL ADMINISTRADOR NACIONAL DE LA ADMINISTRACIÓN NACIONAL DE MEDICAMENTOS,ALIMENTOS Y TECNOLOGÍA MÉDICA

#### DISPONE:

ARTÍCULO 10.- Autorízase la inscripción en el Registro Nacional de Productores y Productos de Tecnología Médica (RPPTM) de la Administración Nacional de Medicamentos, Alimentos y Tecnología Médica (ANMAT) del producto médico marca Integra, nombre descriptivo Aspirador Ultrasónico Quirúrgico y nombre técnico Aspiradores Ultrasónicos, de acuerdo con lo solicitado por BIOSCIENCE SlA., con los Datos Ideritificatorios Característicos que figuran como Anexo en el Certificado de Autorización e Inscripción en el RPPTM, de la presente Disposición y que forma parte integrante de la misma.

ARTÍCULO 2º.- Autorízanse los textos de los proyectos de rótulo/s y de instrucciones de uso que obran a fojas 197 a 199 y 200 a 215 respectivamente.

ARTÍCULO 3°.- En los rótulos e instrucciones de uso autorizados deberá figurar la leyenda: Autorizado por la ANMAT PM-752-14, con exclusión de toda otra leyenda no contemplada en la normativa vigente.

ARTÍCULO 4º.- La vigencia del Certificado de Autorización mencionado en el Artículo 10 será por cinco (5) años, a partir de la fecha impresa en el mismo.

ARTÍCULO 5°.- Regístrese. Inscríbase en el Registro Nacional de Productores y Productos de Tecnología Médica al nuevo producto. Por el Departamento de Mesa

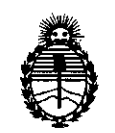

Ministerio de Salud Secretaría de Políticas, Regulación e Institutos A.N.M.A.T.

**DISPOSIGIÓN Nº** 

 $7477$ 

de Entrada, notifíquese al interesado, haciéndole entrega de copia autenticada de la presente Disposición, conjuntamente con su Anexo, rótulos e instrucciones de uso autorizados. Gírese a la Dirección de Gestión de Información Técnica a los I fines de confeccionar el legajo correspondiente. Cumplido, archívese.

Expediente Nº 1-47-3110-2909-15-5

DISPOSICIÓN Nº

I mcv.

•

 $7477$ 

Dr. ROBERT**O** LEDE Subadministrador Nacional **A.N.M.A.T •**

t

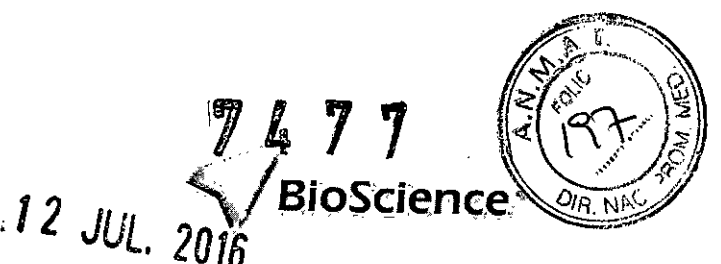

# **ANEXO III B PROYECTO DE ROTULOS E INSTRUCCIONES DE USO**

PROYECTO DE RÓTULOS

Consola

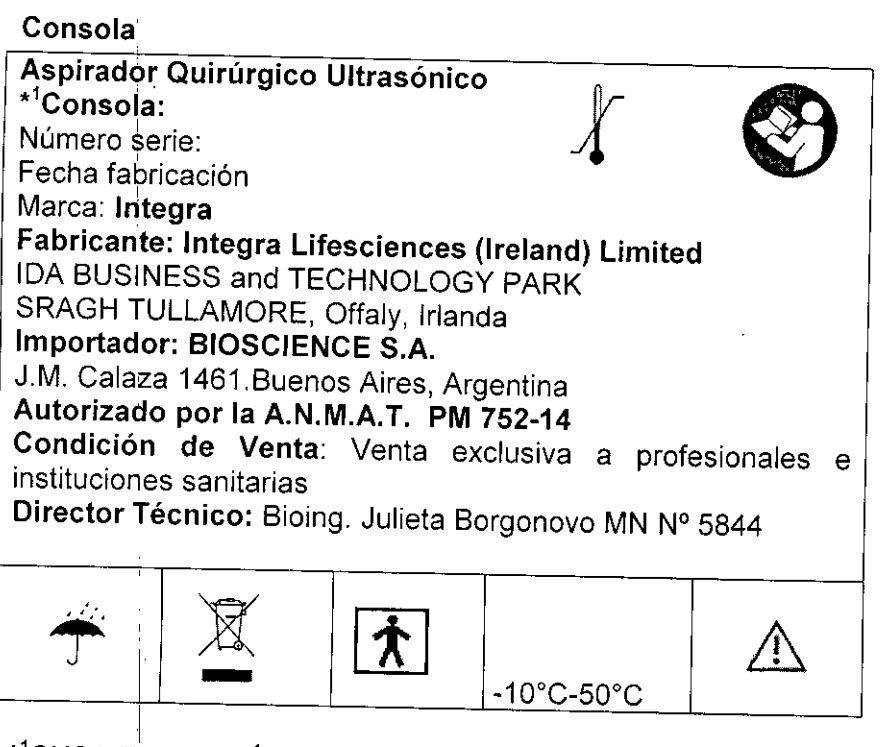

\*<sup>1</sup>CUSA EXCEL / \*<sup>1</sup>CUSA EXCEL+

#### $\Vert$ Rótulo de Tips descartables estérile

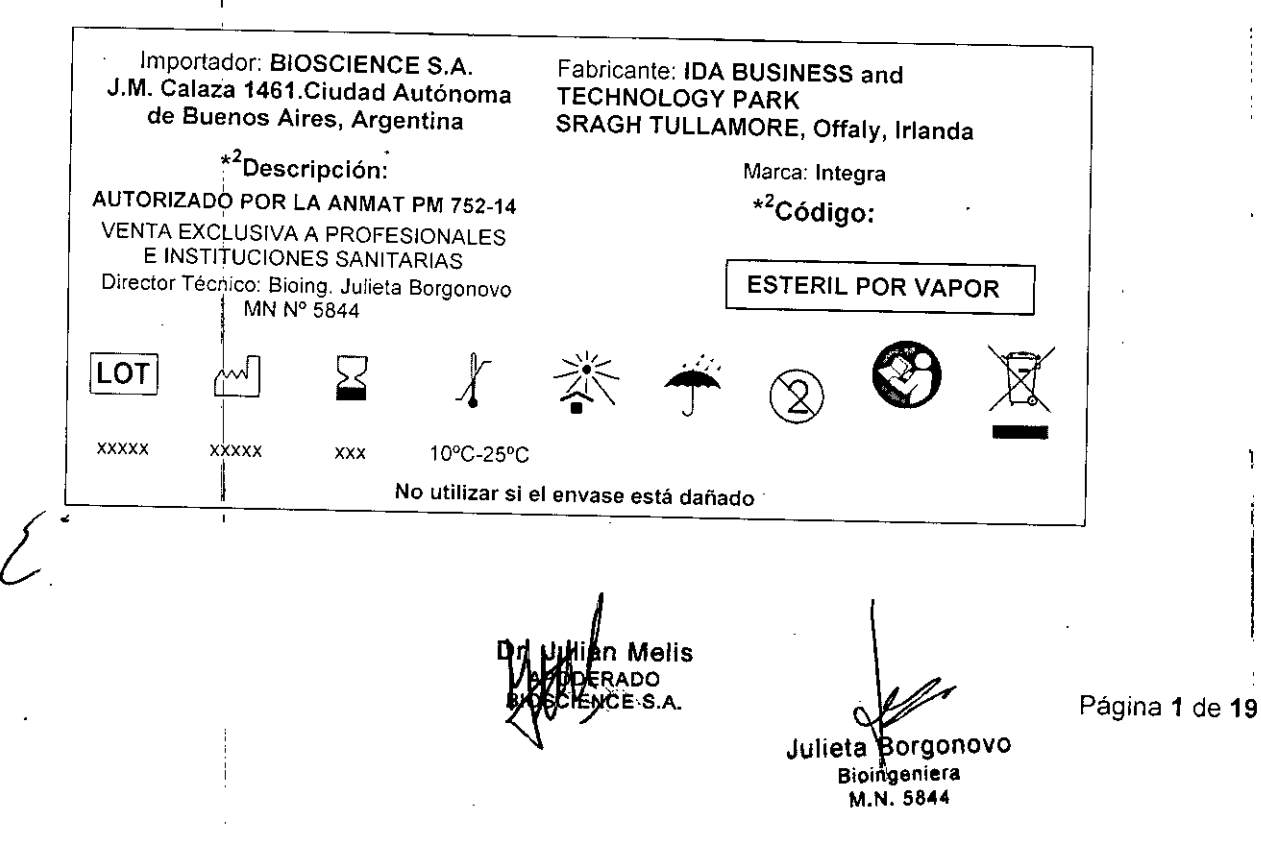

-10'C-50'C

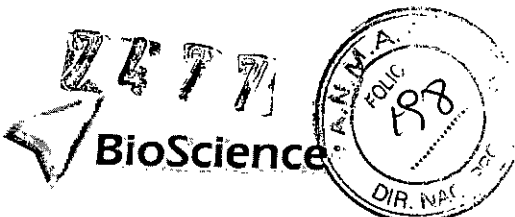

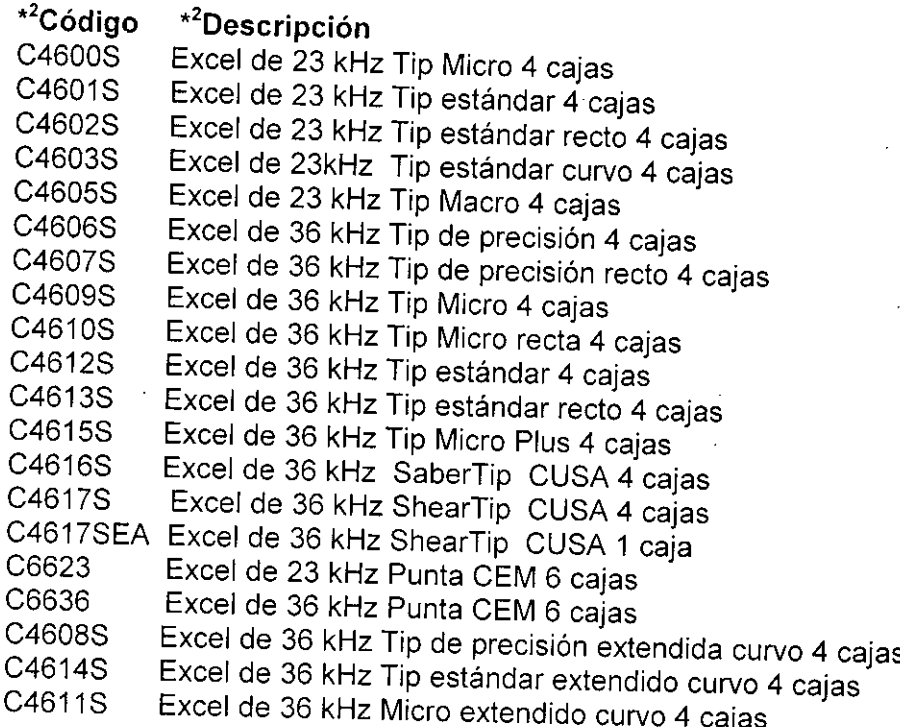

# Rótulo de Tips reutilizables no estériles

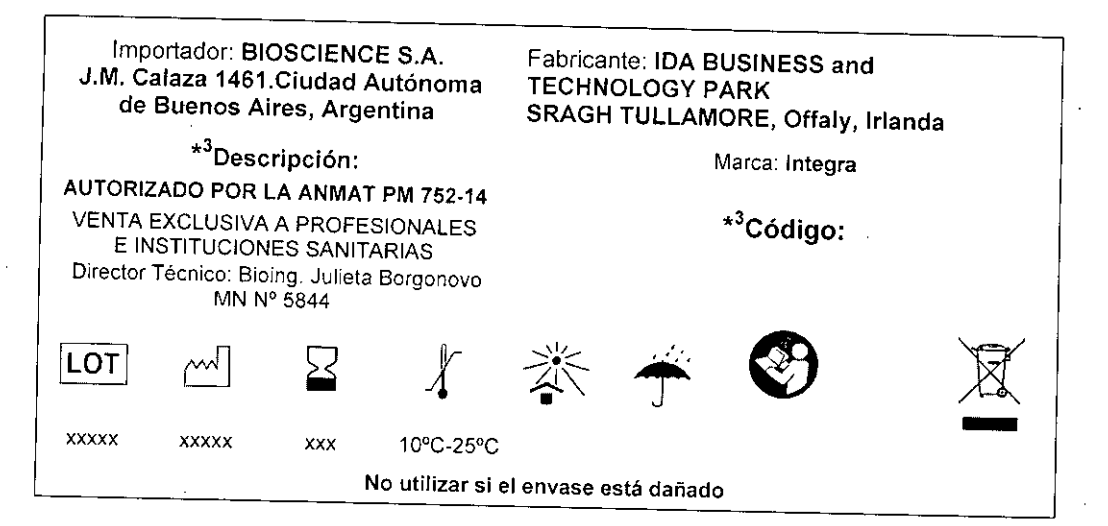

#### \*<sup>3</sup>Código \*<sup>3</sup>Descripción

C4614ELT Excel de 36 kHz Tip estándar extendido curvo y tubo C4611 ELT Excel de 36 kHz Micro extendida curvo ELT y tubo C4608ELT Excel de 36 kHz Tip de precisión extendida curvo y tubo C4601 ELT Excel de 23 kHz Tip estándar ELT y tubo C4604ELT Excel de 23 kHz Tip laparoscópico X1 C4605ELT Excel de 23 kHz Tip Macro ELT y tubo

CIENCE e os

Julieta Borgonovo **Bioin aoiera** M.N.5844

Página 2 de 19

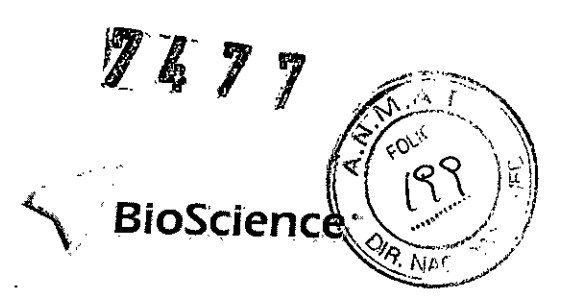

# Rótulo de piezas de mano reutilizables

Importador: BIOSCIENCE S.A. J.M. Ca*laza* 1461.Ciudad Autónoma de Buenos Aires. Argentina **\*40escripCi6n:** AUTORIZADO POR LA ANMAT PM 752-14 VENTA EXCLUSIVA A PROFESIONALES E INSTITUCIONES SANITARIA Director Técnico: Bioing. Julieta Borgonovo MN N' 5844 Fabricante: IDA BUSINESS and TECHNOLOGY PARK SRAGH TULLAMORE, Offaly, Irlanda Marca: **Integra** \*<sup>4</sup>Código: N' de Lote: Fecha de fabricación: No Esteril Consulte las instrucciones de uso

# \*<sup>4</sup>Código \*<sup>4</sup>Descripción

C2600 - Excel de 23 Khz Pieza de mano recta X1 C2601 - Excel de 23 kHz Pieza de mano angular X1 C2602 - Excel de 36 kHz Pieza de mano recta X1

¿.-

Melis ODERADO<br>ODERADO BIOSCIENCE S.A.

Julieta Borgonovo **Bioing niera** M.N.5844

Página 3 de 19

.<br>BioSci

## INSTRUCCIONES DE USO

3.1. Las indicaciones contempladas en el item 2 de éste reglamento (Rótulo), salvo las que figuran en los items 2.4 y 2.5;

RÓTULOS

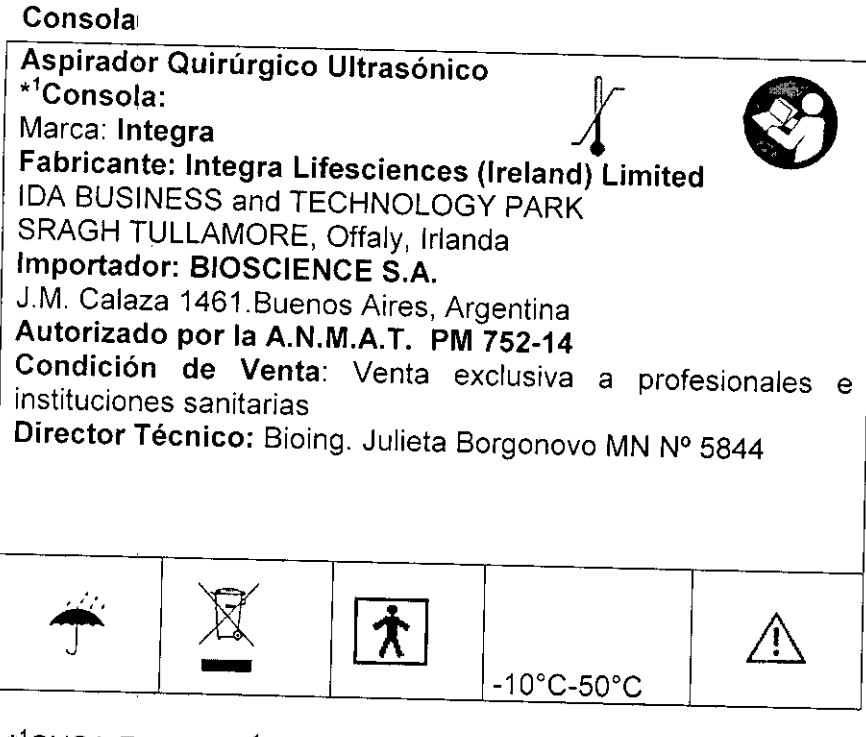

-10'C-50'C

\*<sup>1</sup>CUSA EXCEL / \*<sup>1</sup>CUSA EXCEL+

 $\mathsf{l}$ 

Ť

# Rótulo de Tips descartables estériles

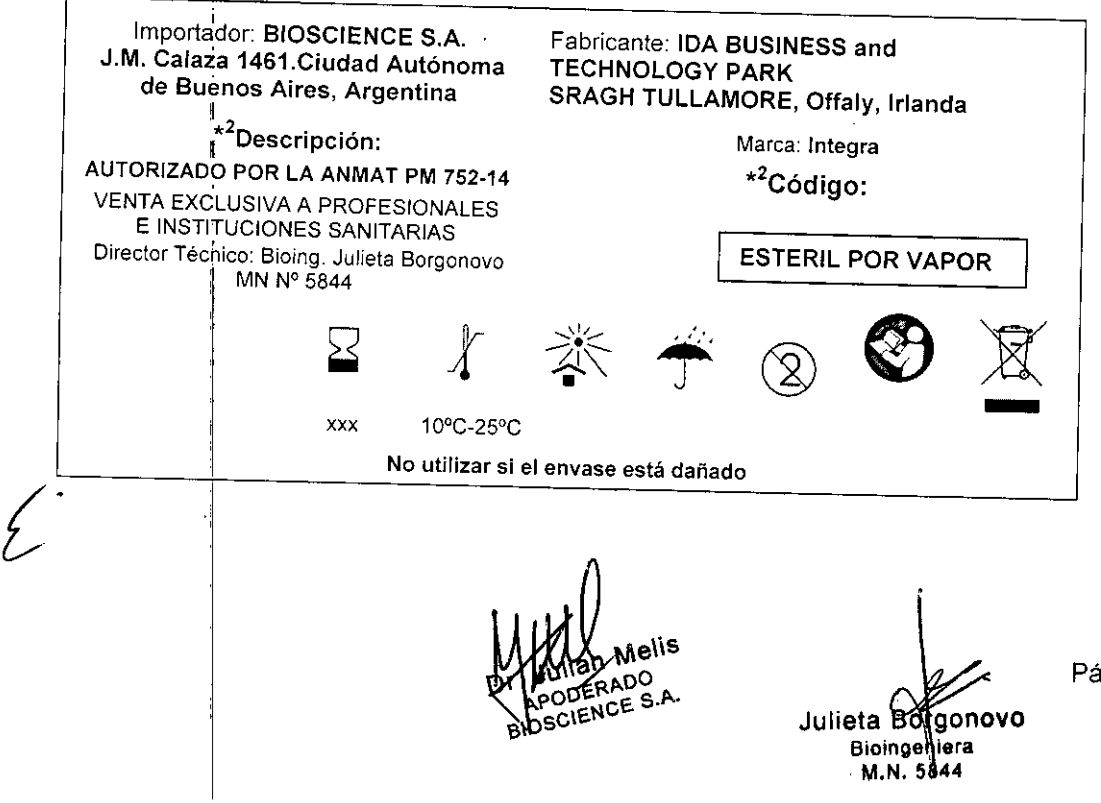

Página 4 de 19

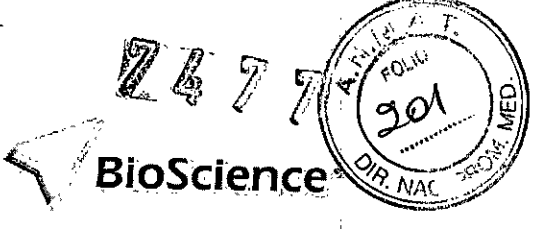

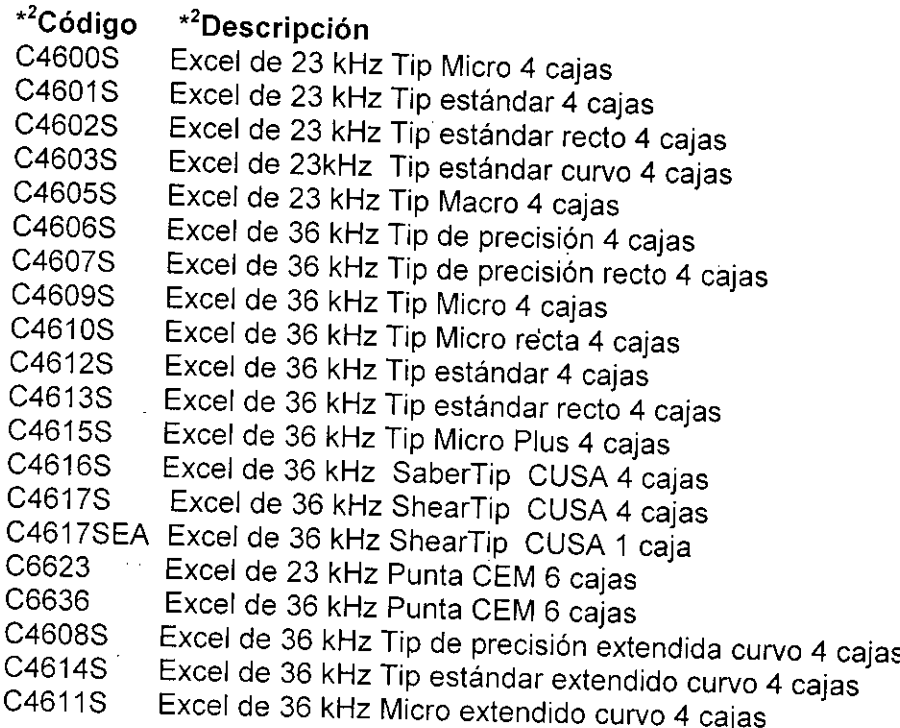

# Rótulo de Tips reutilizables no estériles

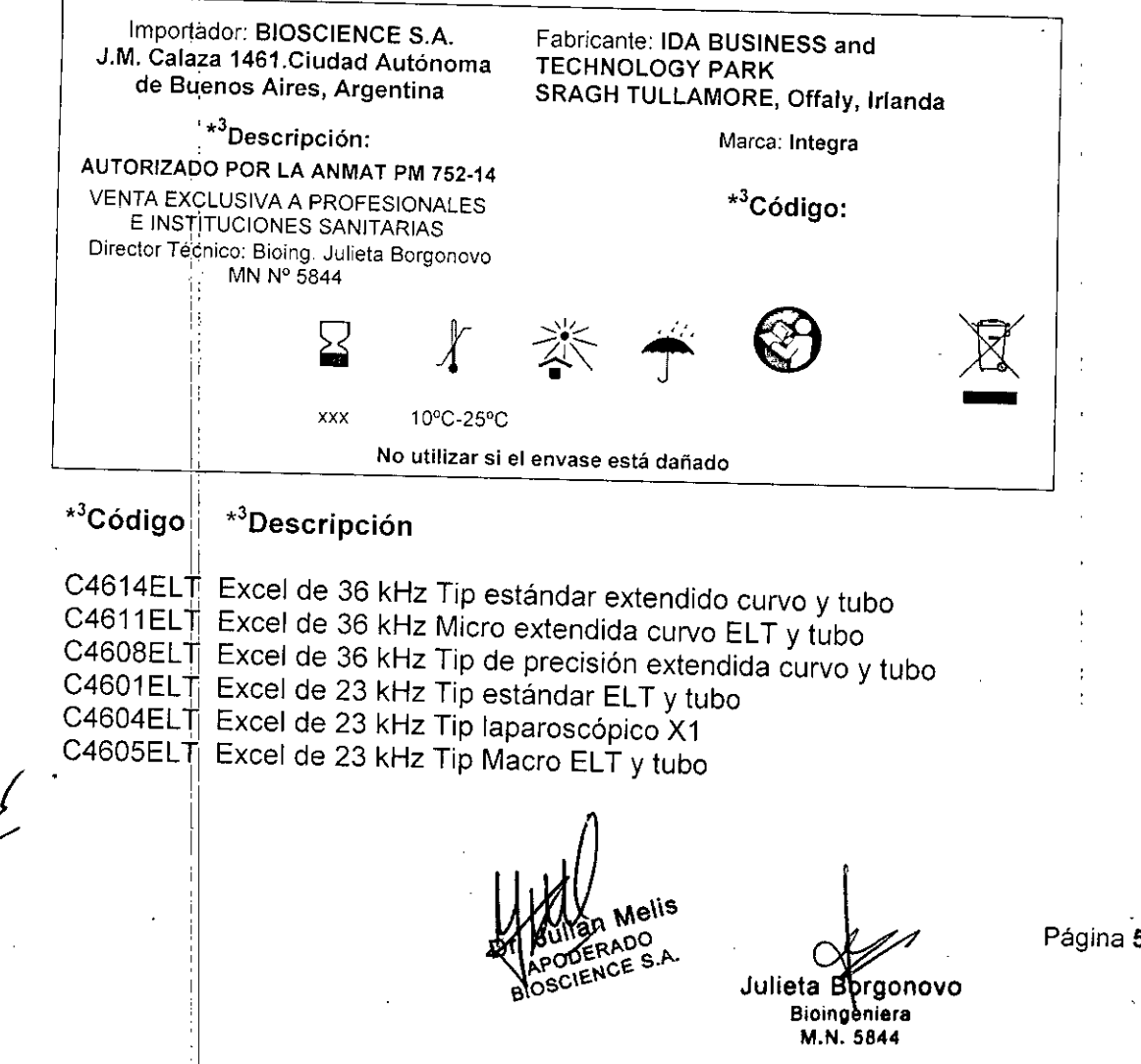

Página 5 de 19

*J* 4 7  $\mathbb{R}$   $(20)$ *rf¡* NAC .. / . .;::""'"

#### Rotulo de piezas de mano reutilizable

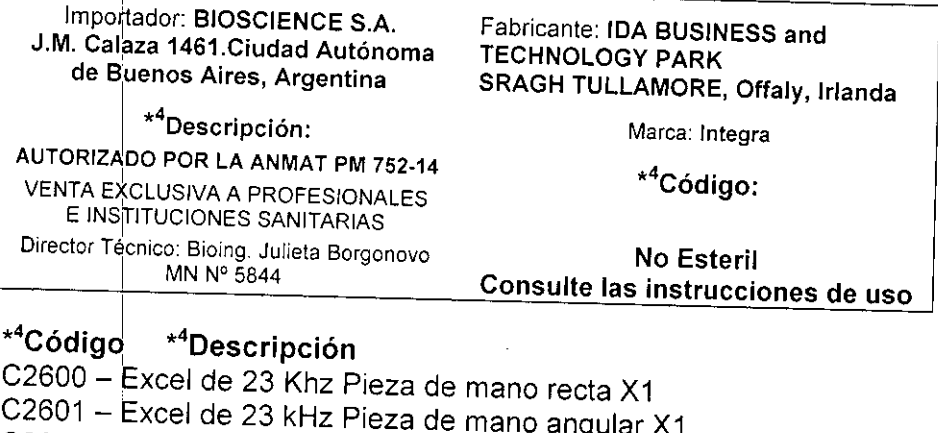

C2602 - Excel de 36 kHz Pieza de mano recta X1

 $\overline{t}$ 

Juli**eta Bergonovo**<br>Bioingeniera M.N.5644

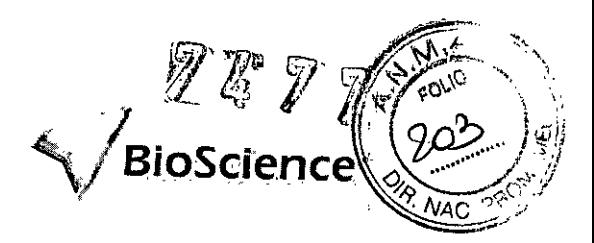

 $\mathbf{l}$ 

# **Explicación de Símbolos**

l.

 $\overline{1}$ 

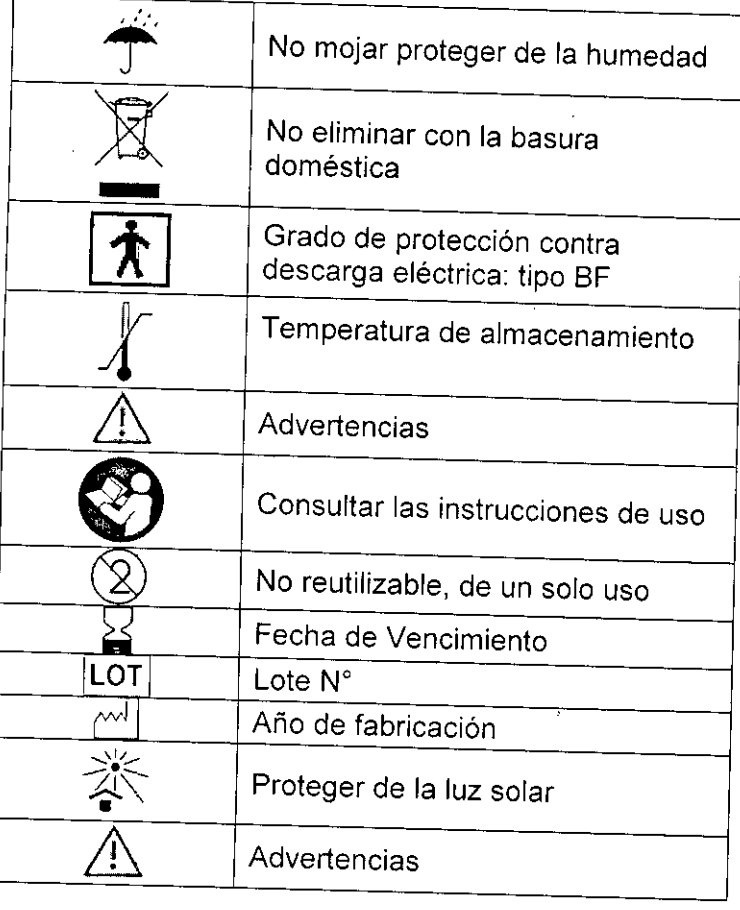

BIOSCIENCE S.A.

,  $\circ$ Julieta **B rgonovo Bioingenlera** M.N.5844

Página 7 de **19**

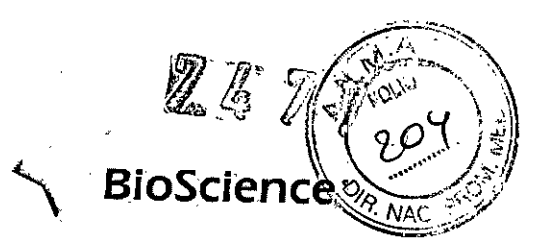

3.2 Las prestaciones contempladas en el ítem 3 del Anexo de la Resolución GMC N°72/98 que dispone sobre los Requisitos Esenciales de Seguridad y Eficacia de los Productos Médicos y posibles efectos secundarios no deseados.

El uso seguro y efectivo de la cirugía ultrasónica depende en gran medida de los factores que se encuentran bajo el control del operador. Es por este motivo que resulta imprescindible que los profesionales estén capacitados y trabajen cuidadosamente en el quirófano. Es importante que lean, comprendan y sigan las instrucciones de operación que se proveen con el equipo ultrasónico. Los médicos han utilizado sin riesgos equipos ultrasónicos en diversos procedimientos. Antes de comenzar cualquier procedimiento quirúrgico, el cirujano debe conocer la literatura médica, las complicaciones y los riesgos de utilizar cirugia ultrasónica en ese procedimiento.

3.3 Cuando un producto médico deba instalarse con otros productos médicos o conectarse a los mismos para funcionar con arreglo a su finalidad prevista, debe ser provista de información suficiente sobre sus caracteristicas para identificar los productos médicos que deberán utilizarse a fin de tener una combinación segura

No aplica

3.4 Todas las informaciones que permitan comprobar si el producto médico está bien instalado y pueda funcionar correctamente y con plena seguridad, asi como los datos relativos a la naturaleza y frecuencia de las operaciones de mantenimiento y calibrado que haya que efectuar para garantizar permanentemente el buen funcionamiento y la seguridad de los productos médicos.

El equipo debe ser utilizado por un operador calificado. El usuario no se encuentra autorizado a abrir el equipo bajo ninguna circunstancia. Por razones de seguridad, está prohibido efectuar reformas o modificaciones arbitrarias del instrumento.

La instalación se debe realizar según las instrucciones del fabricante, que además incluyen actividades de verificación paso a paso para determinar el cumplimiento del mismo.

El mantenimiento del equipo incluye la limpieza frecuente del mismo según las instrucciones del fabricante.

Si se necesita algún tipo de reparación o calibrado por parte de la empresa, el usuario se deberá comunicar con un representante del centro de servicio de la empresa fabricante (Integra) para obtener ayuda.

# 3.6 La información relativa a los riesgos de interferencia reciproca relacionados con la presencia del producto médico en investigaciones o tratamientos especificos

En cuanto a la interferencia electromagnética, la consola del sistema CUSA Excel minimiza la interferencia electromagnética sobre los otros equipos que se utilicen en el quirófano. El sistema cumple con los requisitos lEC 801.

Otros dispositivos del quirófano pueden generar interferencia electromagnética. Se debe tener especial cuidado al ubicar los equipos en el quirófano a fin de reducir la interferencia electromagnética.

Julieta Borgonovo<br>Bioingeniera M.N.5844

Página 8 de 1'9

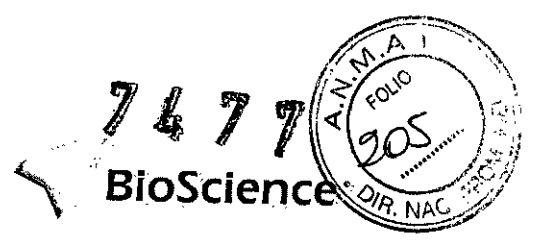

#### 3.7 Las instrucciones necesarias en caso de rotura del envase protector de la esterilidad y si corresponde la indicación de los métodos adecuados de reesterilización.

La consola, piezas de mano y el carro se proveen de forma "No Estéril". Después del primer uso se deberán esterilizar las piezas de mano y accesorios de este. Los mismos se deben esterilizar por *vapor.* La siguiente tabla proporciona los parámetros minimos:

Empaque Temperatura tipo I tiempo ciclo ing the contract of the contract of the contract of the contract of the contract of the contract of the contract of the contract of the contract of the contract of the contract of the contract of the contract of the contra **Envuelto Con material**  $\begin{array}{c} 132^{\circ}$ C or Prevac 4 min 20 min de  $270°F$ esterilización 132°C or Prevac 4 min none  $270°F$ Sin envoltura

## ADVERTENCIA:

Los CUSA Excel Tips en su versión de un solo uso se proveen estériles. No requieren limpieza ni esterilización y se deben utilizar una sola vez.

#### Ciclo de vida útil:

Equipo y consola:10 años Piezas de mano: 100 ciclos de esterilización Tips estériles de un (1) solo uso: 4 años Tips reutilizables de vida extendida (ELT): 6 ciclos de esterilización

3.8 Si un producto médico está destinado a reutilizarse, los datos sobre los procedimientos apropiados para la reutilización, incluida la limpieza, desinfección, el acondicionamiento y, en su caso, el método de esterilización si el producto debe ser reesterilizado, asi como cualquier limitación respecto al número posible de reutilizaciones.

#### ADVERTENCIA:

Los CUSA Excel Tips en su versión reutilizable requiere de esterilización por *vapor* según la tabla anterior del punto 3.7. <sup>1</sup>

# Limpieza de la pieza de mano después del uso <sup>I</sup>

Después de un procedimiento quirúrgico, se debe proceder con la limpieza de la pieza de mano y la base de roscado.

# Reprocesamiento de la pieza de mano  $\left(\begin{array}{ccc} \frac{1}{2} & \frac{1}{2} \\ \frac{1}{2} & \frac{1}{2} \end{array}\right)$  Página 9 de 19

Julieta Borgonovo **Bioingeniera** "M.N.5844

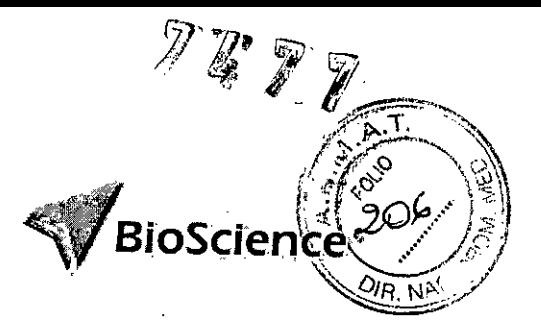

#### ADVERTENCI*I*

Se dañará el producto si, al limpiar la pieza de mano, no presta atención a estos Advertencias:

- , No sumerja en liquido el conector eléctrico del cable de la pieza de mano.
- No utilice lavadoras ultrasónicas o automatizadas.
- No utilice sustancias que contengan cloro. Como, por ejemplo, soluciones blanqueadoras.
- No limpie la pieza de mano con productos abrasivos como Ajax, Comet o virulanas de acero.

1. Para realizar una limpieza general, con un paño suave y una solución de limpieza ligera (detergente neutro) o detergente que disuelva sangre, limpie manualmente la caja de la pieza de mano, el cuerpo de conexión, el cable, el conector eléctrico y la funda cónica estándar, conforme a la política propia de' su hospital.

2. Con un paño suave, limpiador de cañerias o aplicador con punta de algodón, limpie manualmente la luz, las roscas internas y la cara del cuerpo de conexión.

3. Limpie profundamente con agua la funda

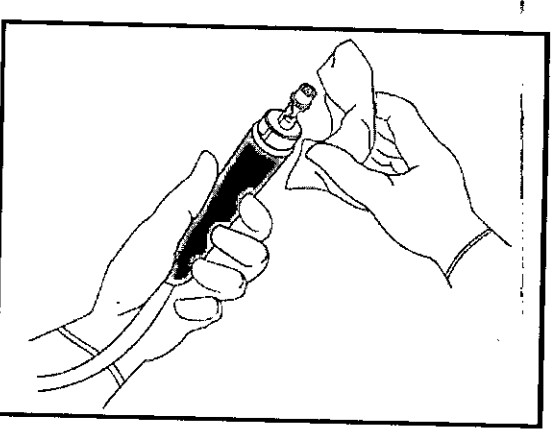

cónica, el cuerpo de conexión, la caja de la pieza de mano y el cable de la pieza de mano. 4. Con un paño humedecido en agua, limpie manualmente el conector eléctrico de la pieza de mano.

 $5.$  Con un paño suave, seque la funda cónica, el cuerpo de conexión, la caja de la pieza de mano, el cable de la pieza de mano y el conector eléctrico de la pieza de mano.

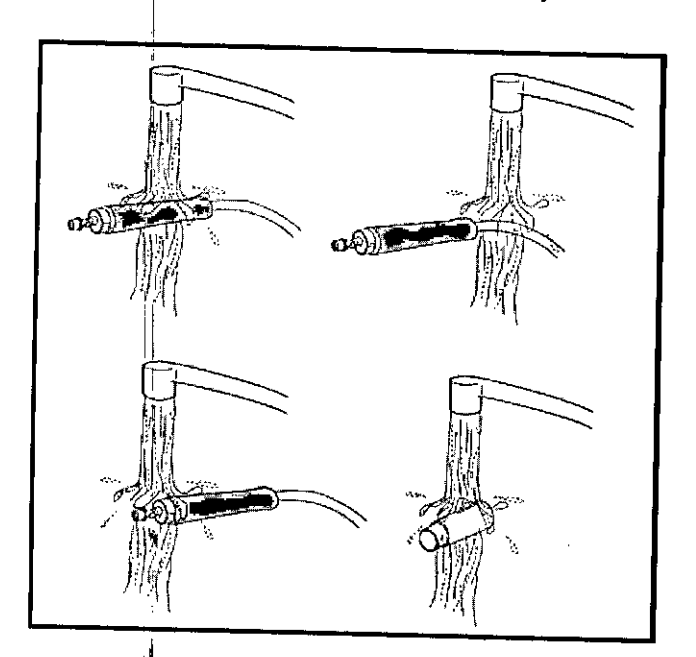

# Reprocesamiento de la base de roscado esterilizable

Integra de'sarrolló este procedimiento de acuerdo con las recomendaciones profesionales de la Association for the Advancement of Medical Instrumentation (AAMI, Asociación para

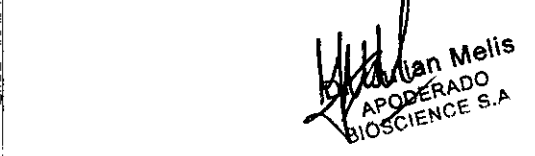

Julieta Bergonovo \o~\€.l' **Bioingsniera** M.N.5644

Página 10 de 19

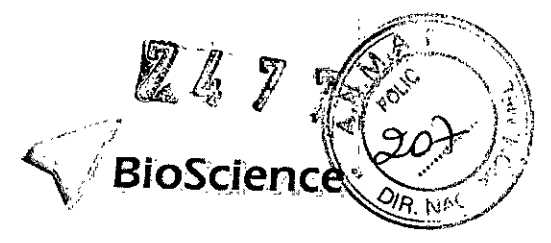

el avance del instrumental médico) y la Association of perioperative Registered Nurses (AORN, Asociación de enfermeras matriculadas perioperativas).

Integra ha validado un sistema de limpieza eficaz que se basa en el uso de agentes de limpieza enzimáticos (por ejemplo, Klenzyme@ y Enzol™) de acuerdo con las instrucciones del fabricante.

Cuando haya desmontado el terminal, separándolo de la pieza de mano, limpie y luego esterilice' la base de roscado esterilizable. Siga estas instrucciones:

#### Limpieza de la base de roscado esterilizable ADVERTENCIA:

Se dañará el producto si, al limpiar no presta atención a estos Advertencias:

- No utilice lavadoras ultrasónicas o automatizadas.
- No utilice sustancias que contengan cloro como, por ejemplo, soluciones blanqueadoras.
- No limpie con productos abrasivos como Ajax, Comet o virulanas de acero.

1. Elimine todas las materias macroscópicas (sangre, mucosidad y tejidos):

- a. Humedezca un paño suave con un agente de limpieza.
- b. Limpie profundamente todas las superficies de la base. Siga los procedimientos aprobados por la institución a la que pertenece.

2. Mójelas como minimo dos minutos con un agente de limpieza enzimático (por ejemplo, Klenzyme o Enzol) de acuerdo con las instrucciones del fabricante.

- 3. Restriegue todas las superficies con un cepillo suave y pequeño.
- 4. Enjuaglue bien con agua.
- 5. Seque con un paño suave y seco.

#### Limpieza de la consola ¡ la consola ¡ la consola establece de la consola establece de la consola establece de

Limpie el cable de alimentación y la superficie de la consola CUSA Excel. Utilice un , desinfectante o un producto de limpieza ligero y un paño suave. Advertencia:

Riesgo de electrocución - Desconecte siempre el sistema CUSA Excel antes de limpiarlo.

#### Advertencia:

No roce, presione o toque los paneles con solventes, sosa cáustica, productos e desinfección o de limpieza corrosivos o abrasivos u otros materiales que puedan rayar los paneles. No utilice una solución a base de betaina ya que producirá decoloración. Evite que los líquidos penetren en el chasis.

I . 1. Desenchufe el cable de alimentación de la unidad del tomacorriente de la pared.

2. Utilizando los procedimientos estándar para su instalación, limpie las superficies, los cables y el interruptor de pie con un producto de limpieza o un desinfectante.

3. Asegúrese de que la superficie esté completamente seca antes de utilizar el sistema nuevamente. In contra la componente de la componente de la componente de la componente de la componente de la

I , and the contract of the contract of the contract of the contract of the contract of the contract of the con

#### ' , Embalaje 'de la pieza de mano para su esterilización

Una vez que haya limpiado y desmontado la pieza de mano, prepárela para su esterilización. Integra proporciona cajas de esterilización para la esterilización al vapor de las piezas de mano CUSA Excel. Éstas protegen las piezas de mano durante la esterilización y durante el traslado al campo estéril. La caja para la pieza de mano de 23<br>kHz es gris; para la pieza de mano de 36 kHz la caja es blanca.<br>
Mullet de 19<br>Página 11 de 19 kHz es gris; para la pieza de mano de 36 kHz la caja es blanca.

DERADO ~?OOEtJ,c€. **s.p.... Bioingeniera** BIOSCIENCE - Bioingenier

Bargono Julieta Bargonovo

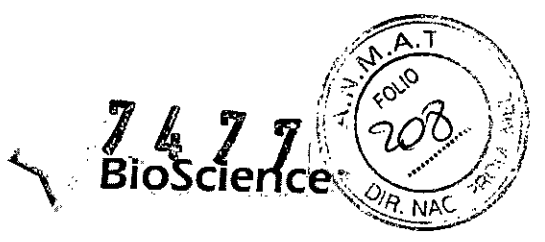

1. Primero coloque la pieza de mano desmontada en la caja. Alinee la pieza de mano con el esquema dibujado en la base de la caja. Asegure la pieza de mano con la cinta de silicona.

2. Cierre la tapa protectora por encima de la pieza de mano.

3. Coloque la funda cónica en la abertura de la tapa protectora.

4. Enrosque el cable y el tubo múltiple (si está enganchado) en el interior de la caja.

5. Coloque el conector de la pieza de mano en el compartimento central y asegúrelo en su lugar.

No cierre la caja de esterilización antes de limpiar y cargar la base de roscado esterilizable. Consulte la página siguiente y lea las instrucciones.

# Esterilización de la pieza de mano y la base

Esterilice al vapor la pieza de mano y la base siguiendo los procedimientos aprobados por la institución a la que

pertenece. Para obtener información

completa sobre los parámetros de esterilización, consulte la Sección 10, Esterilización de piezas de mano y accesorios, de la Guía del usuario del sistema CUSA Excel.

Embalaje de la base para su esterilización

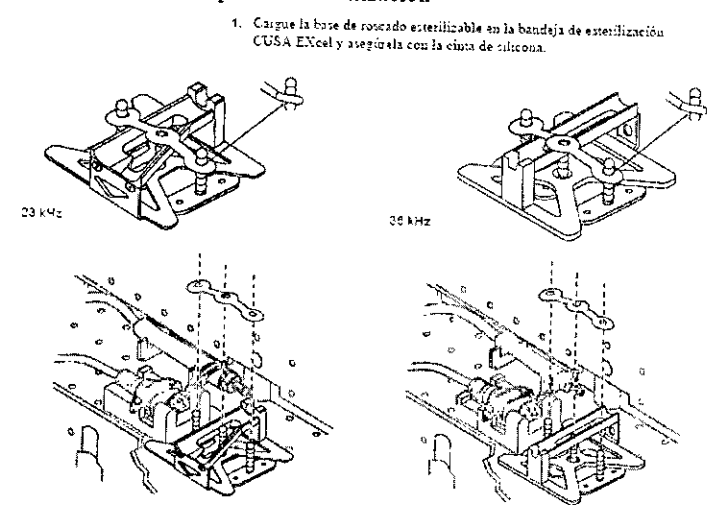

2. Coloque la tapa. Cierre el seguro de la caja de esteralización.

3.9 Información sobre cualquier tratamiento o procedimiento adicional que deba realizarse antes de utilizar el producto médico (por ejemplo, esterilización, montaje final, entre otros).

Montaje: Debe ser realizado por un usuario capacitado.

## Preparación del sistema para el inicio

#### En el panel posterior

1. Enchufe el cable de alimentación del sistema CUSA Excel al tomacorriente de la pared.

2. Asegúrese de que el interruptor de alimentación de corriente alterna del panel posterior se encuentre en la posición de encendido (|).

3. Verifique que el interruptor de pie del sistema CUSA Excel esté conectado al panel posterior de la consola.

4. Siga los procedimientos y la política del hospital y coloque los interruptores de pie en bolsas de plástico.

En el panel lateral: agua de refrigeració

ERADO APODERADO A

~ **Bioingen era** ~ Julieta Belgonovo M.N.5844

Página 12 de 19

**BioScience** 

1. Retire el receptáculo del agua de refrigeración de la consola:

a. Pulse el botón (sobre el depósito) del receptáculo del brazo para soltar los ajustes que se encuentran en las cavidades del receptáculo.

b. Deslice el depósito hacia la parte posterior de la consola y luego retírelo de la ranura.

2. Abra cuidadosamente la tapa de goma negra del depósito.

3. Llene el depósito del agua de refrigeración hasta la línea con 1000 cc de agua destilada (el agua estéril es destilada).

4. Cierre cuidadosamente la tapa de goma negra.

5. Deslice el depósito del agua de refrigeración en la ranura del panel lateral de la consola hasta que se coloque en posición.

#### En el panel frontal: Aspiración

1. Coloque un recipiente de aspiración facilitado por el hospital en el estante del panel frontal de la consola.

2. Verifique que el filtro de contaminación se encuentre en posición en la consola.

3. Conecte el conector verde con forma de L del filtro de contaminación en el puerto de VAcío de la tapa del recipiente de aspiración.

4. Asegure el recipiente con el elemento de sujeción

## En el panel frontal: Pieza de mano

1. Conecte la pieza de mano a la consola.

a. Alinee la muesca del conector de la pieza de mano con la del receptáculo (en la posición de la hora 12)

b. Empuje suavemente el conector de la pieza de mano dentro del conector de la consola.

c. Haga girar el anillo de conexión en sentido horario hasta que el punto amarillo de la pieza de mano se alinee con el punto amarillo de la consola.

## Activación del sistema CUSA Excel

1. Coloque en posición de encendido (1) el interruptor negro de alimentación del sistema (ubicado en el panel frontal).

Observe que el indicador de Espere (brillando intermitentemente) y el indicador de Agua de refrigetación están encendidos.

El interruptor de alimentación activa el sistema CUSA Excel. Una vez activado, el sistema comienza a transportar agua destilada a través del sistema de refrigeración de la pieza de mano. Este proceso requiere aproximadamente un minuto, durante el cual el sistema CUSA Excel enciende los indicadores de "Espere y Agua de refrigeración". El indicador de Espere comienza a destellar.

Cuando el sistema CUSA Excel llena el sistema de refrigeración con agua, se apagan los indicadores de "Espere y Agua de refrigeración".

2. Mientras espera que se apaguen los indicadores de "Espere y Agua de refrigeración", conecte el tubo de aspiración múltiple a la consola.

# Conexión del tubo de aspiración

#### Precaución

I

Para evitar que se lesione algún miembro del equipo quirúrgico, no permita que nadie aproxime los dedos a la válvula de pinza de la aspiración.

1. Alinee ¡'acinta verde del tubo de aspiración múltiple con la línea verde del panel frontal de la consbla. •

ulian Melis OOERAOO **BIOSCIENCE S.A.** 

Julieta **Bo**rgonovo **BiOingeniera** M.N.5844

Página 13 de 19

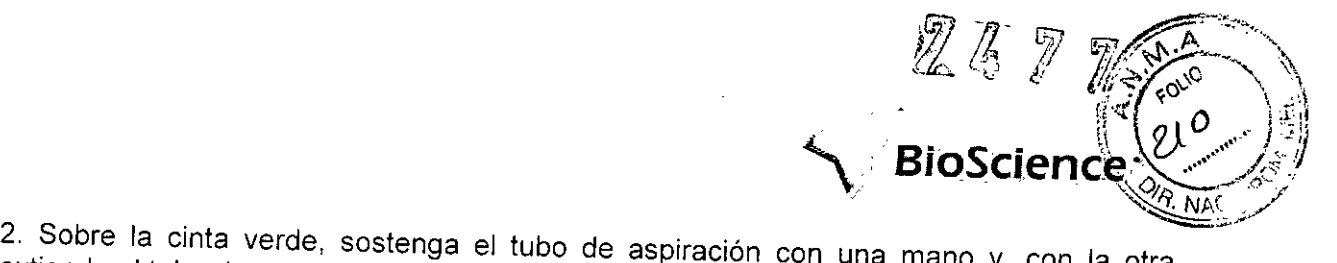

extienda el tubo dentro de la válvula de pinza de la aspiración.

3. Conecte el conector verde con forma de L de la sonda de aspiración en el puerto PACIENTE de la tapa del recipiente de aspiración.

## **Conexión del tubo de irrigación**

1. Prepare el equipo estándar de administración IV, esterilice la solución de irrigación y colóquela en el palo de goteo IV ubicado junto al brazo ajustable.

2. Conecte el tubo de irrigación (de la pieza de mano) al sistema CUSA ExceL

a. Para abrir el seguro de la bomba (en caso de que no esté abierto), gire la palanca hacia la izquierda.

b. Alinee la raya azul del tubo de irrigación con la linea azul del panel frontal de lá consola. Luego centre el tubo de irrigación dentro de los rodillos de la bomba, entre los retenes del tubo con forma de V.

**Advertencia:** Antes de cerrar el seguro de la bomba, asegúrese de que el tubo de irrigación se alinee con los retenes del tubo con forma de V. De lo contrario, el seguro de la bomba comprimirá los tubos, impidiendo el flujo del líquido de irrigación.

c. Para cerrar el seguro de la bomba, gire la palanca hacia la derecha.

- 3. Retire la tapa del tubo de irrigación.
- 4. Conecte el tubo de irrigación al tubo del equipo de administración IV

5. Asegúrese de que la persona encargada de montar la pieza de mano haya conectado el tubo de irrigación al manguito de la pieza de mano. .

6. Abra la abrazadera del rodillo del tubo I.V.

#### **Piezas de mano y accesorios Precaución**

Antes de utilizar el sistema CUSA Excel, lea las instrucciones, advertencias, precauciones y Advertencias que se proveen con el mismo. De lo contrario, se pueden producir lesiones en el paciente o el personal quirúrgico o daños en el equipo.

#### **Configuraciones**

Se encuentran disponibles tres configuraciones para la pieza de mano:

- 36 kHz, recta (pieza de mano más pequeña, cuerpo negro, conector azul)
- 23 kHz, recta (cuerpo gris, conector verde)

• 23 kHz, angulada (cuerpo gris, conector verde).

# **Montaje () cambio de terminales en el campo estéril**

Tiene dos opciones:

1. Montar o cambiar los terminales en el campo estéril. Este apéndice le indicará cómo montar y desmontar las piezas de mano como parte del proceso de cambio de terminales en el campo estéril.

2. NO cambiar los terminales en el campo estéril. Si fija el terminal a la pieza de mano en un área no estéril antes de la esterilización, consulte las siguientes instrucciones en el Manual del usuario del sistema CUSA Excel: .

- Montaje de la pieza de mano en un área no estéril.
- Esterilización de piezas de manos y accesorios.
- Preparación de la pieza de mano en el campo estéril.

<sup>D</sup> ~ur**<sup>n</sup> Melis** NPODERADO<br>BIOSCIENCE S.A.

Julieta Bofgonovo<br>Bioingeniera M.N.5844

Página **14** de 19

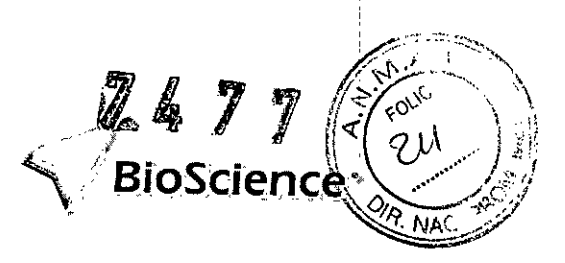

,

I I I

La siguiente información puede resultarle útil:

- Use el mismo procedimiento para montar la pieza recta de 23 kHz, la angulada de 23 kHz y la de 36 kHz.
- Los conectores del cable de la pieza de mano, el paquete de tubos múltiples, el paquete de terminal y manguito, el paquete de funda cónica CEM, las ranuras en las bases de roscado del terminal y las llaves de roscados estériles están codificados por colores:
	- 23 kHz verde
		- 36 kHz azul

Recomendación Cuando monte una pieza de mano, monte como mínimo otra pieza de mano de respaldo.

#### Elementos necesarios

Para cambiar terminales en el campo estéril necesita los siguientes materiales:

- Una o más piezas de mano esterilizadas
- Funda cónica estándar o CEM esterilizada
- Paquete(s) de manguitos y terminales estériles o manguitos y esterilizadas de duración prolongada |<br>terminale
- Base de roscado de terminales esterilizada
- Llave de roscado estéril (23 kHz o 36 kHz)
- Tubo múltiple estéril.

Los terminales y manguitos que contiene el paquete son estériles y están destinados a un solo uso. Puede volver a esterilizar una vez los terminales y manguitos sin usar.

El contenido de los paquetes de manguitos y terminales de duración prolongada no son estériles. Puede utilizarlos seis veces. Si utiliza los terminales de duración prolongada y coloca el terminal en el campo estéril, esterilice los terminales y los manguitos antes de conectarlos a la pieza de mano.

Tiene dos opciones para conectar los terminales a la pieza de mano:

- Conectar el terminal en el campo estéril.
- Conectar el terminal antes de esterilizar la pieza de mano. Si elige esta opción, no cambie los terminales en el campo estéril. El área debajo de las roscas del terminal no será estéril. Internacional de la construction de la construction de la construction de la constru

Esterilice al vapor la base antes de cada procedimiento quirúrgico en el que cambie terminales en el campo estéril.

Puede utilizar la llave de roscado estéril para cambiar hasta cinco terminales en un solo procedimiento quirúrgico. No utilice la llave de roscado estéril en más de un procedimiento quirúrgico. No esterilice la llave de roscado estéril. <sup>I</sup>

El tubo múltiple es estéril y está destinado a un solo uso. Puede re-esterilizar el tubo múltiple una vez. Tiene dos opciones para conectar los tubos a la pieza de mano: <sup>I</sup>

- **Conectar el tubo múltiple en el campo estéril.**
- Conectar el tubo múltiple antes de esterilizar la pieza de mano.

#### Montaje

Para este procedimiento, utilice la llave de roscado estéril desechable (C5601 para la pieza de mano de 23 kHz o C5602 para la de 36 kHz) y la base de roscado esterilizable (C5623 para.la pieza de mano de 23 kHz o C5636 para la de 36 kHz).

Julieta B sta Bargonovo<br>Bioingehiera M.N.5B44

Página 15 de 19

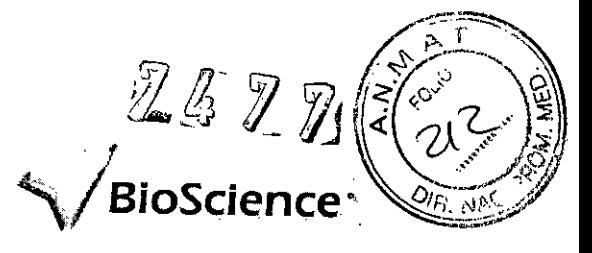

#### AVERTENCIA:

Si está cambiando los terminales en el campo estéril, no fije ningún terminal o funda cónica a la pieza de mano antes de su esterilización. De lo contrario, el paciente podría resultar lesionado.

Antes de utilizarla, esterilice la base de roscado esterilizable en la bandeja de esterilización junto con la pieza de mano.

#### Fijación' del terminal y las arandelas

1. Enrosque el Terminal elegido en el cuerpo de conexión de 'Ia pieza de mano. Haga girar el terminal hasta que quede ajustado.

2. La base de roscado esterilizada debe estar en la bandeja de esterilización. Verifique que el color del soporte de la pieza de mano en la base de roscado coincida con el color del conector de la pieza de mano (23 kHz - *verde;* 36 kHz - azul). Retire la base ¡de roscado esterilizada de la bandeja de esterilización. :

3. Introduzca la pieza de mano en la base de roscado de forma que el cuerpo de conexión metálico quede ajustado en la ranura de metal situada en el extremo del soporte.

4. Haga coincidir el anillo de color de la *llave* de roscado estéril con el color del conector de la pieza de mano o el color del soporte para la pieza de mano en la base de roscado. Deslice el lado de color correspondiente de la *llave* de roscado sobre el terminal, con cuidado de no dañarlo, hasta que el hexágono de la *llave* encaje en el hexágono del terminal.

5 Sostenga correctamente la pieza de mano en la base de roscado del terminal.

#### ADVERTENCIA:

Para evitar cualquier daño en el producto, NUNCA sostenga la pieza de mano mientras utiliza la *llave* de roscado para apretar o aflojar el terminal.

6. Gire la *llave* en sentido horario hasta que sienta y oiga un elic. Gire la *llave* de *nuevo* hasta que sienta y oíga un segundo clic

- 7. Con cuidado extraiga la *llave* estéril del terminal.
- 8. Extraig'a la pieza de mano de la base de roscado del terminal.
- 9. Localice las arandelas correspondientes a la pieza de mano que esté montando:

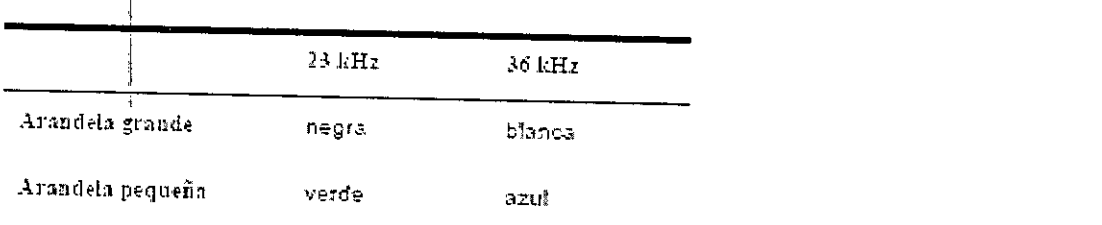

10. Deslice la arandela más grande en el cuerpo de conexión hasta alcanzar el surco localizado en el cuello de la pieza de mano. Deslice la arandela más pequeña hasta alcanzar el surco localizado en el cuerpo de conexión metálico.

# Montaje de una funda cónica y un manguito

Monte una funda cónica estándar o una funda cónica CEM estéril. El procedimiento de ¿ montaje de una funda cónica estándar coincide con el de una funda cónica CEM. <sup>I</sup> *e ~.* Página <sup>16</sup> de <sup>19</sup>

ERADO

Ju\leta *rgonovo* **Blolng nlera** M.N.5844

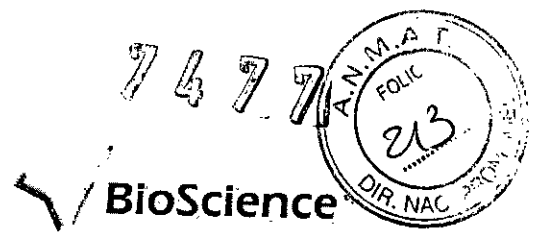

1. Si utiliza una funda cónica CE M, coloque la funda cónica estándar en la bandeja de esterilización para que al guardarla quede protegida.

2. Si vuelve a conectar una funda cónica CEM mientras cambia los terminales en el campo estéril, utilice un paño suave para secar los siguientes componentes:

• Pieza de mano

• Superficie interna y externa de la funda cónica CEM

• ,Superficie interna y externa de la tapa del interruptor CEM (o coloque una nueva tapa de interruptor)

• Arandela roja (o coloque una nueva arandela roja).

3. Si está colocando nuevamente una funda cónica CEM, reemplace las arandelas de la pieza de mano cada vez que cambia un terminal.

#### ADVERTENCIA:

Riesgo de electrocución--Mientras utilice una funda cónica CEM, asegúrese de secar todas las superficies CEM antes de volver a montar la funda cónica en la pieza de mano. Cualquier resto de humedad en dichas superficies puede hacer que el paciente, el cirujano o cualquier miembro del personal de quirófano sufra una electrocución.

4. Mientras sostiene la pieza de mano, introduzca el terminal en la funda cónica.

5. Alinee el punto de la funda cónica con el punto localizado en el cuello de la pieza de mano.

6. Empuje la funda cónica sobre la pieza de mano de forma que los puntos se superpongan.

7. Gire la funda cónica en sentido horario hasta que encaje en posición. El punto de la funda cónica debe quedar alineado en este momento con el punto de la pieza de mano.

8. Retire el limpiador del terminal del manguito y déjelo a un lado. Puede necesitarlo durante el procedimiento quirúrgico para eliminar bloqueos de tejido en el terminal, en la conexión de aspiración a la pieza de mano oen ambos sitios.

9. Deslice el manguito correspondiente al Terminal seleccionado en dicho terminal hasta alcanzar la funda cónica. Los manguitos presentan marcas que indican el terminal que deben cubrir:

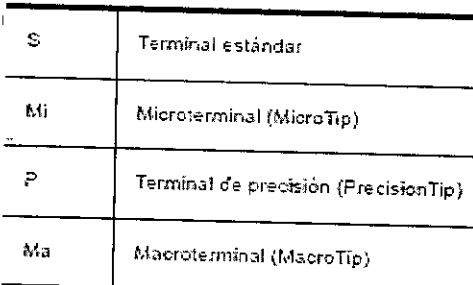

Asegúrese de empujar la base del manguito hasta cubrir totalmente la base de la funda cónica y verifique que el extremo del manguito se alinee con los orifícios de preaspiración.

#### Conexión del tubo múltiple

Si recibe la pieza de mano esterilizada sin el tubo múltiple ya fijado al cable de la pieza de mano, deberá proceder a conectar el tubo múltiple en este momento. Siga el procedimiento siguiente. .

1. Extraiga del paquete el tubo múltiple y sus abrazaderas. Desenrolle parte del tubo.

 $\frac{V}{\text{Julian }M^{\text{non}}}\sqrt{\frac{V}{\text{L}}^{\text{min}}}\$ I JUINERADO A ,,~~\"'''c''' Julieta rgonovo

**e\os Bioing nlera** M.N.5844

Página 17 de 19

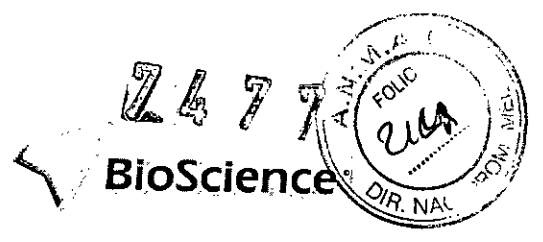

2. Coloque la abrazadera destinada a la pieza de mano en el punto correspondiente de la pieza del mano.

3. Introduzca el tubo de irrigación del manguito en la abrazadera de la pieza de mano.

4. Conecte el tubo de irrigación múltiple a la conexión Luer del manguito de la pieza. de  $m$ ano.  $\sim$  ,  $\sim$  ,  $\sim$ 

5. Conecte el tubo de aspiración múltiple y la abrazadera al puerto de aspiración de la funda cónica.

6. Coloque de una a tres abrazaderas de tubo múltiple en el cable de la pieza de mano.

Nota: sólo necesita fijar de una a tres abrazaderas, pero puede fijar las cinco abrazaderas que contiene el paquete.

7. Desenrolle el cable CEM e insértelo en la pieza de mano y las abrazaderas del tubo de múltiple.

#### 3.11 Las precauciones que deban adoptarse en officiale precauciones que deban adoptarse en caso de cambios del<br>funcionamiento-del-producto-médico I

El Manual de Uso provee una guía para la resolución de problemas frecuentes que puedan observarse en el dispositivo. Si el problema persiste es necesario que envie el aparato al fabricante para su comprobación o haga que sea examinado por el centro de asistencia técnica de Integra. Esto es también válido si se produjese la entrada de Iiquidos en el aparato. Por tanto no ponga sobre el aparato o en sus proximidades ningún objeto que contenga un liquido.

3.12 Las precauciones que deban adoptarse en lo que respecta a la exposición, en condiciones ambientales razonablemente previsibles, a campos magnéticos, influencias eléctricas externas, a descargas electrostáticas, a la presión o a variaciones de presión, a la aceleración a fuentes térmicas de ignición, entre otras.

#### Campos magnéticos

Tenga en cuenta que otros dispositivos del quirófano pueden generar interferencia electromagnética. Sea cuidadoso al ubicar los equipos en el quirófano a fin de reducir la interferencia electromagnética. El CUSA Excel necesita precauciones especiales en cuanto a compatibilidad electromagnética y debe instalarse y ponerse en servicio según la información sobre compatibilidad electromagnética que aparece en el Manual de servicio CUSA Exeel.

Los equipos de comunicaciones RF portátiles y móviles pueden afectar al CUSA Excel. Consulte la información sobre compatibilidad electromagnética que aparece en el Manual de servicio CUSA Excel.

#### Influencias eléctricas externa

Riesgo de electrocución - Cuando utiliza simultáneamente un generador electroquirúrgico con un lápiz monopolar estándar y una pieza de mano ultrasónica activada, el contadto entre la hoja del lápiz y el terminal de vibración produce chispas y una posible ruptura del terminal. Las chispas y la ruptura del terminal dañan el producto. También pueden producir lesiones al paciente, al cirujano o a cualquier miembro del personal del quirófano. Para evitar los efectos producidos por el contacto entre la hoja del lápiz electroquirúrgico y el terminal ultrasónico:

• Asegúrese de que el generador electroquirúrgico se encuentre en el nivel de potencia efectivo mlás bajo.

• No permita en ningún momento que la hoja del lápiz haga contacto con el extremo expuesto del terminal ultrasónico o los orificios de pre-aspiración.

 $RADU$ ,  $NQU$ APOCERAUS A

 $M<sup>ell</sup>$  . The pagina 18 de 19

Julieta Borgonovo **Bioingenlera** M.N.5844

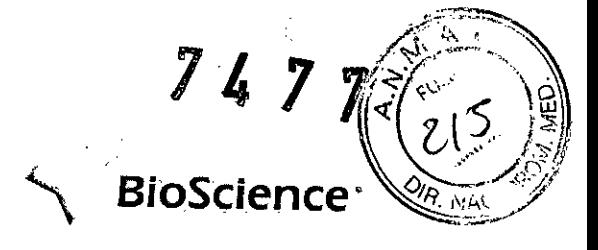

Para utilizar la electrocirugia y los ultrasonidos con más seguridad, use el sistema CEM. **El** voltaje reducido del sistema CEM produce la hemostasia sin causar daños en el terminal ultrasónico

#### **Descargas electrostáticas**

La consola Excel ofrece un alto nivel de protección contra descargas eléctricas, particularmente en lo que respecta a las corrientes de fuga admisibles. Tiene una corriente de salida aislada (flotante) de tipo BF.

No active la vibración o la funda cónica con interruptor manual CEM mientras utiliza el limpiador del terminal. De lo contrario, es posible que se produzcan daños en el termihal, lesiones en el usuario, una descarga eléctrica o cualquier combinación de estos efectos.

## **Aceleración a fuentes térmicas de ignición**

**Riesgo de explosión -** No utilice el sistema CUSA Excel **en** presencia **de** anestésicos inflamables o cualquier atmósfera potencialmente explosiva o inflamable. .

**3.14 Las precauciones que deban adoptarse si un producto médico presenta un riesgo no habitual especifico asociado a su eliminación**

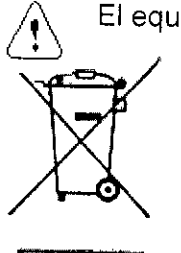

El equipo debe desecharse de acuerdo a las leyes y regulaciones de cada país.

m Este símbolo indica que no debe desecharse con otra basura común. **El** usuario es responsable de reciclar el equipamiento usado o de transportarlo hasta el punto de recolección para basura a reciclar o material de desecho de equipamiento eléctrico o electrónico. La recolección y el • reciclado del material por separado conserva los recursos naturales. Para más información sobre donde depositar el equipamiento usado, contacte la **1999 - Administración municipal, el servicio de recolección de basura o el local** donde adquirió el producto.

~ **Jullete Borgonovo Bioingeniera M.N.5844**

Página **19 de 19**

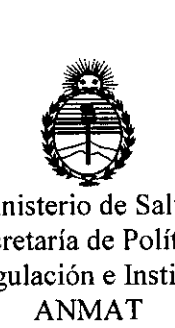

,1

Ministerio de Salud Secretaría de Políticas, Regulación e Institutos ANMAT

> ANEXO CERTIFICADO DE AUTORIZACIÓN E INSCRIPCIÓN

#### Expediente NO: 1-47-3110-2909-15-5

EI, Administrador Nacional de la Administración Nacional de Medicamentos, Alimentos y Tecnología Médica (ANMAT) certifica que, mediante la Disposición Nº  $\ldots$ / $\ldots$ / $\ldots$ /'''/'''  $\ldots$ /''' de acuerdo con lo solicitado por, se autorizó la inscripción en el Régistro Nacional de Productores y Productos de Tecnología Médica (RPPTM), de un nuevo producto con los siguientes datos identificatorios característicos: , N9mbre descriptivo: Aspirador Ultrasónico Quirúrgico.

Código de identificación y nombre técnico UMDNS: 15-756 Aspiradores Ultrasónicos.

Marca(s) de (los) producto(s) médico(s): Integra.

Clase de Riesgo: IV

Indicación/es autorizada/s: uso en procedimientos quirúrgicos que, requieran ,1 fragmentación, emulsionamiento y aspiración de tejidos.

Modelo/s: ;<br>ì

!'

CUSAEXCEL-8 Consola Excel 220V CA con pulsador de pie.

CUSAEXCEL9 Consola Excel+ 220V CA con pulsador de pie.

l' C2600 Excel de 23 kHz Pieza de mano recta xl

C2601 Excel de 23 kHz Pieza de mano angular x

C2602 Excel de 36 kHz Pieza de mano recta xl

C4600S Excel de 23 kHz Tip Micro 4 cajas

C4601ELT Excel de 23 kHz Tip estándar ELT y tubo C46015 Excel de 23 kHz Tip estándar 4 cajas C46025 Excel de 23 kHz Tip estándar recto 4 cajas C46035 Excel de '23kHz Tip estándar curvo 4 cajas C4604ELT Excel de 23 kHz Tip laparoscópico xl C4605ELT Excel de 23 kHz Tip Macro ELT y tubo C46055 Excel de 23 kHz Tip Macro 4 cajas C46065 Excel de 36 kHz Tip de precisión 4 cajas C46075 Excel de 36 kHz Tip de precisión recto 4 cajas C4608ELT Excel de 36 kHz Tip de precisión extendida curvo y tubo C4608S Excel de 36 kHz Tip de precisión extendida curvo 4 cajas C46095 Excel de' 36 kHz Tip Micro 4 cajas C46105 Excel de 36 kHz Tip Micro recta 4 cajas C4611ELT Excel de 36 kHz Micro extendida curvo ELT y tubo C46115 Excel de 36 kHz Micro extendido curvo 4 cajas C46125 Excel de 36 kHz Tip estándar 4 cajas C46135 Excel de 36 kHz Tip estándar recto 4 cajas C4614ELT Excel de 36 kHz Tip estándar extendido curvo y tubo , C46145 Excel de 36 kHz Tip estándar extendido curvo 4 cajas C4615S Excel de 36 kHz Tip Micro Plus 4 cajas C46165 Excel de 36 kHz 5aberTip CU5A 4 cajas C46175 Excel de 36 kHz 5hearTip CU5A 4 cajas C4617SEA Excel de 36 kHz ShearTip CUSA 1 caja

*V. ./'1*

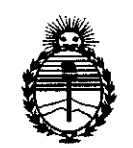

Ministerio de Salud Secretaría de Políticas, Regulación e Institutos **ANMAT** 

C5623 Excel de 23 kHz Base torque esterilizable xl C0010 Excel Tapa para pieza de mano 1 caja C5600 Excel Tips Juego de torque x1 C6623 Excel de 23 kHz Punta CEM 6 cajas C6636 Excel de 36 kHz Punta CEM 6 cajas 150000090 Excel Interruptor de pie xl C223600215 Excel de 36 kHz Punta reutilizable C380761000 Excel de 23 kHz Punta reutilizable C0005 Excel Protector de contaminación 2 cajas C0023 Excel de <sup>23</sup> Khz Kit de mantenimiento para piezas de mano ELr <sup>35</sup> cajas C $\stackrel{\bullet}{\text{2}}$ 623 Excel de 23 kHz Estuche de esterilización xi C<sub>2636</sub> Excel de 36 kHz Estuche de esterilización x1 CV260438000 Excel Frasco para muestras 12 cajas C3600 Excel de 23 kHz Juego dé tubos 6 cajas C3601 Excel de 36 kHz Juego de tubos 6 cajas C5601 Excel de 23 kHz Pinza descartable 6 cajas C5602 Excel de 36 kHz Pinza descartable 6 cajas , i i C5636 Excel de 36 kHz Base torque esterilizable x1 Período de vida útil: consola: diez (10) años (ciclo de vida), piezas delmano: cien (100) ciclos de esterilización, tips estériles de un solo uso: Cuatro (41)años, tips reutilizables de vida extendida (ELT): seis (6) ciclos de esterilización. Condición de venta: venta exclusiva a profesionales e instituciones sanitarias.

Nombre del fabricante: Integra Lifesciences (Ireland) Limited Lugar/es de elaboración: Lugar/es de elaboración: Ida Business and Technology Park Sragh Tullamore, Offaly, Irlanda.

Se extiende a BIOSCIENCE S.A. el Certificado de Autorización e Inscripción del PM-7S2-14, en I~Ciudad de Buenos Aires, <sup>a</sup> *J..?"JUJ •.•"lO.16....,,~* siendo su vigencia por cinco (5) años a contar de la fecha de su emisión.

DISPOSICIÓN Nº $747$ 

I

Dr. ROBERTO LE Subadministrador Nacional **A.N .M.A.'.r.**